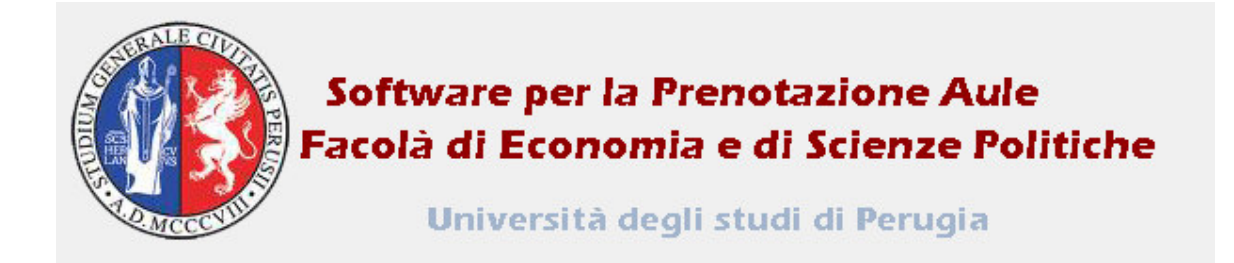

## Manuale d'uso del software per la prenotazione delle aule delle Facoltà di Economia e di Scienze Politiche

www.ec.unipg.it/aule

## Guida alla prenotazione di un'aula:

Nel pannello di controllo che si apre quando si accede al programma, dal menù I Miei Link Veloci selezionare Prenotazioni.

Qui è possibile vedere le prenotazioni di tutte le aule giorno per giorno per una settimana; selezionando con il cursore il giorno in cui si intende fare la prenotazione su uno dei calendarietti mensili riportati in alto, il programma va direttamente al giorno prescelto.

Puntando il cursore sulla casella dell'aula desiderata che corrisponde all'ora di inizio prenotazione che si intende fare, si aprirà la finestra New reservation relativa a quell'aula.

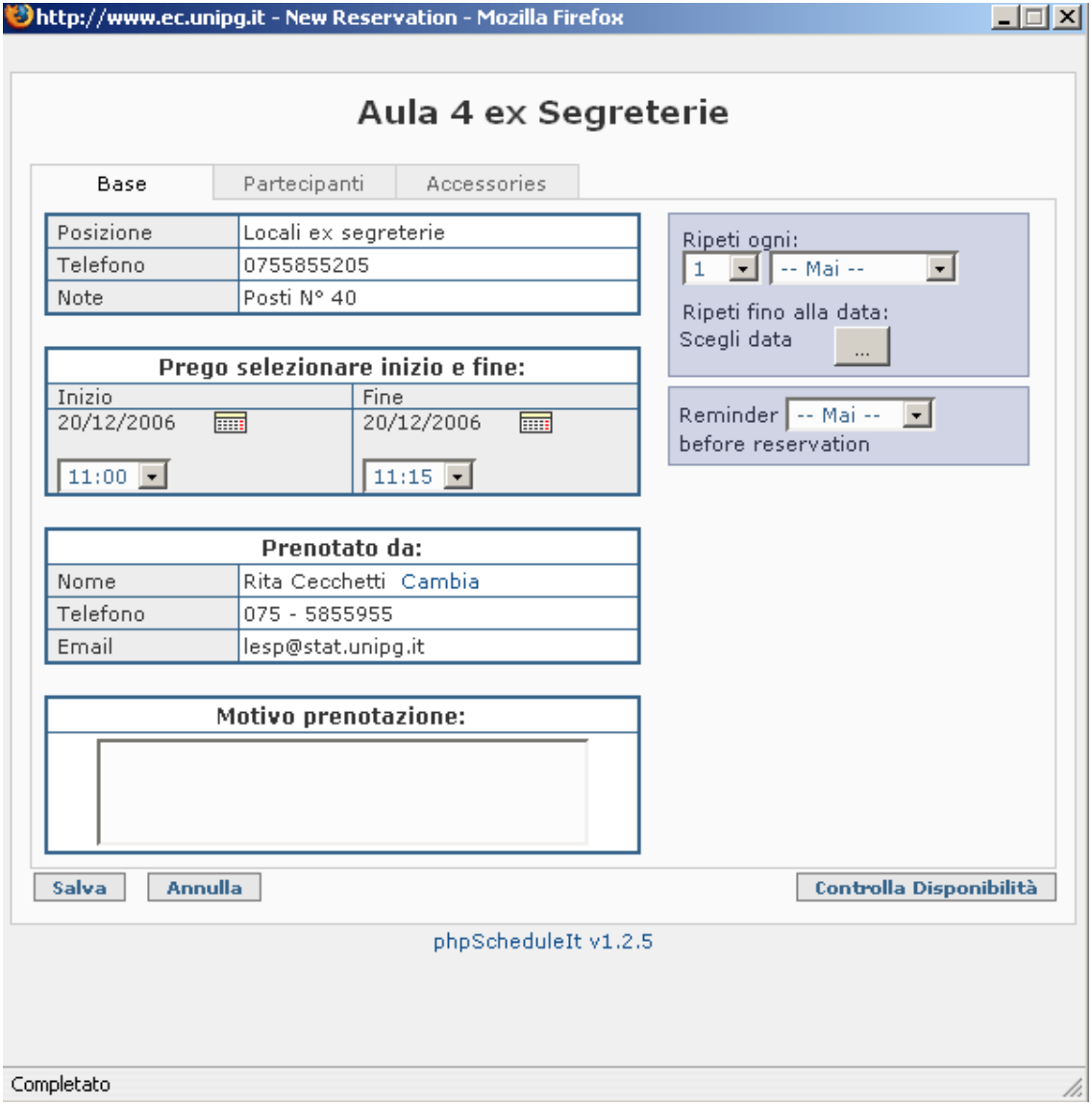

## Per effettuare una prenotazione occorre:

1) scegliere l'ora di termine della prenotazione (quella di inizio è già selezionata, ma è modificabile)

2) descrivere nello spazio Motivo della prenotazione, appunto il motivo della stessa e il docente responsabile

3) nel caso si voglia effettuare una prenotazione per un solo giorno, scegliere la data della prenotazione lasciando l'opzione Mai e andando a selezionare il giorno di interesse nel calendario che si apre dal menù Scegli data; se si vuole prenotare un'aula per più settimane ma sempre nello stesso giorno e stesso orario, selezionare dal menù a tendina Ripeti ogni, l'opzione Settimana, scegliere il giorno della settimana, la data iniziale e quella finale della prenotazione.

## Guida alla modifica o cancellazione di una prenotazione:

AVVERTENZA: ciascun utente può modificare o cancellare solamente le prenotazioni da lui stesso effettuate; nel caso in cui sia necessario intervenire su prenotazioni non effettuate personalmente, rivolgersi all'amministratore. Come per la procedura di prenotazione di un'aula, nel pannello di controllo che appare quando si accede al programma, dal menù I Miei Link Veloci selezionare Prenotazioni.

Selezionare con il cursore il giorno di interesse su uno dei calendarietti mensili riportati in alto. Puntare il cursore sulla prenotazione che si desidera modificare/annullare: questo aprirà la finestra Modify Reservation. è possibile solamente modificare l'orario di prenotazione e il Motivo della prenotazione o, selezionando Cancella e poi dando il comando Modifica, eliminare questa prenotazione.

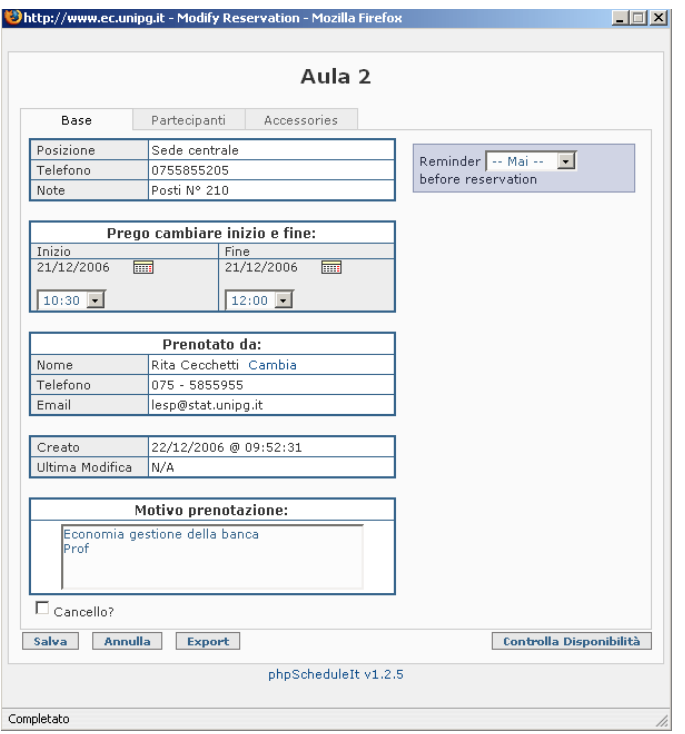